# و x7. PIX زكرم نيوكت لاثم نيب IPsec قفن VPN 3000 J.

# المحتويات

[المقدمة](#page-0-0) [المتطلبات الأساسية](#page-0-1) [المتطلبات](#page-0-2) [المكونات المستخدمة](#page-1-0) [الاصطلاحات](#page-1-1) [التكوين](#page-1-2) [الرسم التخطيطي للشبكة](#page-1-3) [تكوين PIX](#page-2-0) [تكوين مركز 3000 VPN](#page-3-0) [التحقق من الصحة](#page-7-0) [التحقق من PIX](#page-7-1) [التحقق من مركز 3000 VPN](#page-8-0) [استكشاف الأخطاء وإصلاحها](#page-10-0) [أستكشاف أخطاء PIX وإصلاحها](#page-10-1) [أستكشاف أخطاء مركز 3000 VPN وإصلاحها](#page-11-0) **[PFS](#page-12-0)** [معلومات ذات صلة](#page-13-0)

# <span id="page-0-0"></span>المقدمة

يقدم هذا المستند نموذجا لتكوين كيفية إنشاء نفق VPN من LAN إلى IPsec LAN بين جدار حماية x7. PIX .Cisco VPN 3000 ومجمع

ارجع إلى PIX/ASA 7.x Enhanced Talk-To-Client VPN مع مثال تكوين مصادقة TACACS+ لمعرفة المزيد حول السيناريو الذي يسمح فيه نفق شبكة LAN إلى شبكة LAN بين PIXs أيضا لعميل VPN بالوصول إلى PIX الذي يتم التحدث به من خلال PIX في الصرة.

ارجع إلى [جهاز الأمان x7. ASA/PIX إلى مثال تكوين نفق IPsec لموجه IOS إلى شبكة LAN](http://www.cisco.com/en/US/products/ps6120/products_configuration_example09186a00805e8c80.shtml) لمعرفة المزيد حول السيناريو الذي يؤدي إلى نفق شبكة LAN إلى شبكة LAN بين جهاز ASA/PIX وموجه IOS.

# <span id="page-0-1"></span>المتطلبات الأساسية

## <span id="page-0-2"></span>المتطلبات

تأكد من استيفاء المتطلبات التالية قبل أن تحاول إجراء هذا التكوين:

● يتطلب هذا المستند فهما أساسيا لبروتوكول IPsec. ارجع إلى [مقدمة عن تشفير IPsec](http://www.cisco.com/en/US/tech/tk583/tk372/technologies_tech_note09186a0080094203.shtml) لمعرفة المزيد حول

.IPsec

### <span id="page-1-0"></span>المكونات المستخدمة

تستند المعلومات الواردة في هذا المستند إلى إصدارات البرامج والمكونات المادية التالية:

- جهاز الأمان Cisco PIX 500 Series Security Appliance مع إصدار البرنامج 1.7(1)
	- مركز 3060 VPN Cisco مع إصدار البرنامج 4.7.2(B(

ملاحظة: لا يدعم المعيار E506/506 PIX الإصدار .7x.

تم إنشاء المعلومات الواردة في هذا المستند من الأجهزة الموجودة في بيئة معملية خاصة. بدأت جميع الأجهزة المُستخدمة في هذا المستند بتكوين ممسوح (افتراضي). إذا كانت شبكتك مباشرة، فتأكد من فهمك للتأثير المحتمل لأي أمر.

لتكوين x6. PIX، ارجع إلى [نفق IPSec من شبكة LAN إلى شبكة LAN بين مركز 3000 VPN Cisco ومثال تكوين](http://www.cisco.com/en/US/products/hw/vpndevc/ps2284/products_configuration_example09186a00800949d2.shtml) [جدار حماية PIX.](http://www.cisco.com/en/US/products/hw/vpndevc/ps2284/products_configuration_example09186a00800949d2.shtml)

### <span id="page-1-1"></span>الاصطلاحات

راجع [اصطلاحات تلميحات Cisco التقنية للحصول على مزيد من المعلومات حول اصطلاحات المستندات.](http://www.cisco.com/en/US/tech/tk801/tk36/technologies_tech_note09186a0080121ac5.shtml)

## <span id="page-1-2"></span>التكوين

في هذا القسم، تُقدّم لك معلومات تكوين الميزات الموضحة في هذا المستند.

- [تكوين PIX](#page-2-0)
- [تكوين مركز 3000 VPN](#page-3-0)

ملاحظة: أستخدم [أداة بحث الأوامر](http://tools.cisco.com/Support/CLILookup/cltSearchAction.do) (للعملاء [المسجلين](http://tools.cisco.com/RPF/register/register.do) فقط) للحصول على مزيد من المعلومات حول الأوامر المستخدمة في هذا القسم.

<span id="page-1-3"></span>الرسم التخطيطي للشبكة

يستخدم هذا المستند إعداد الشبكة التالي:

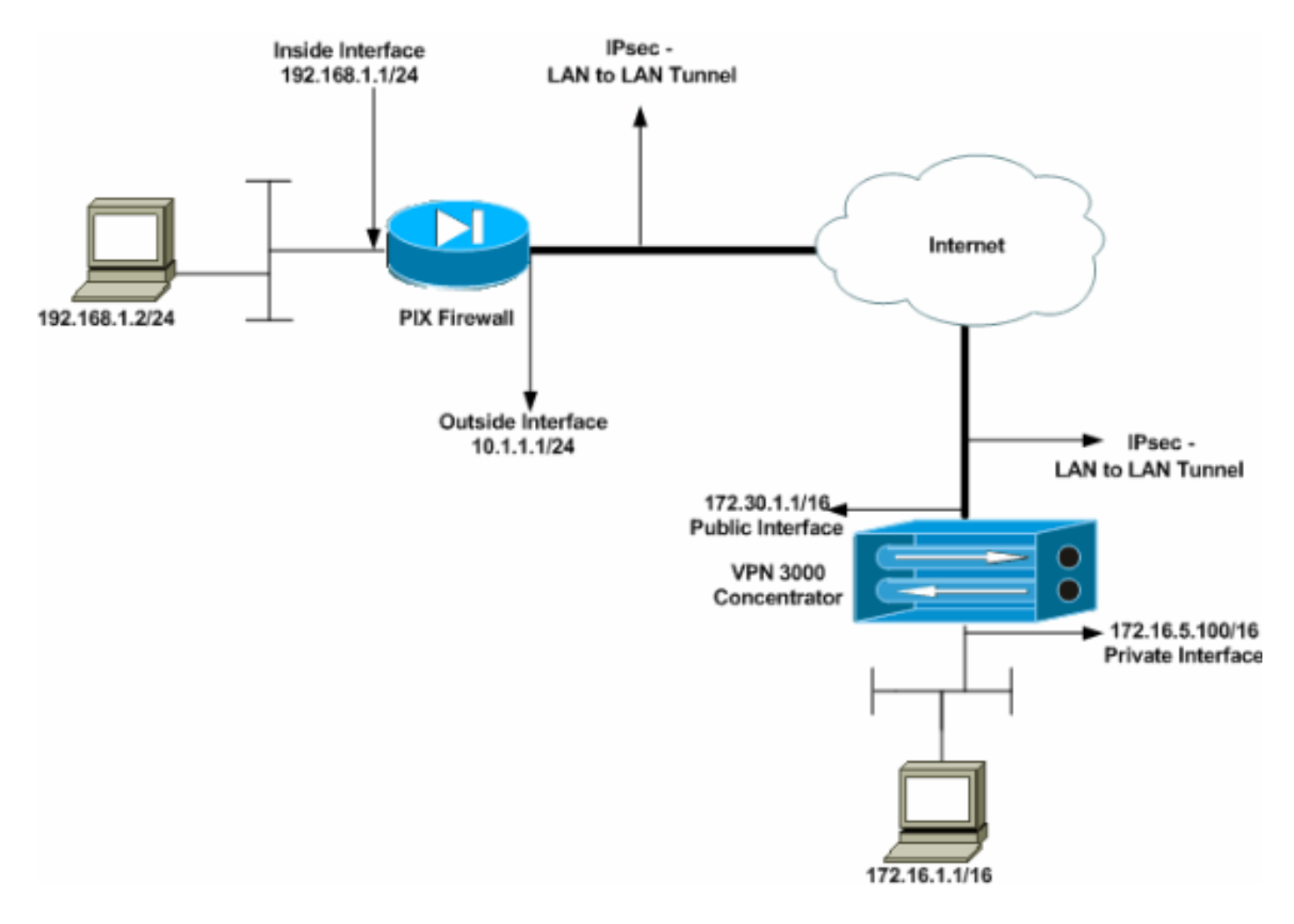

## <span id="page-2-0"></span>تكوين PIX

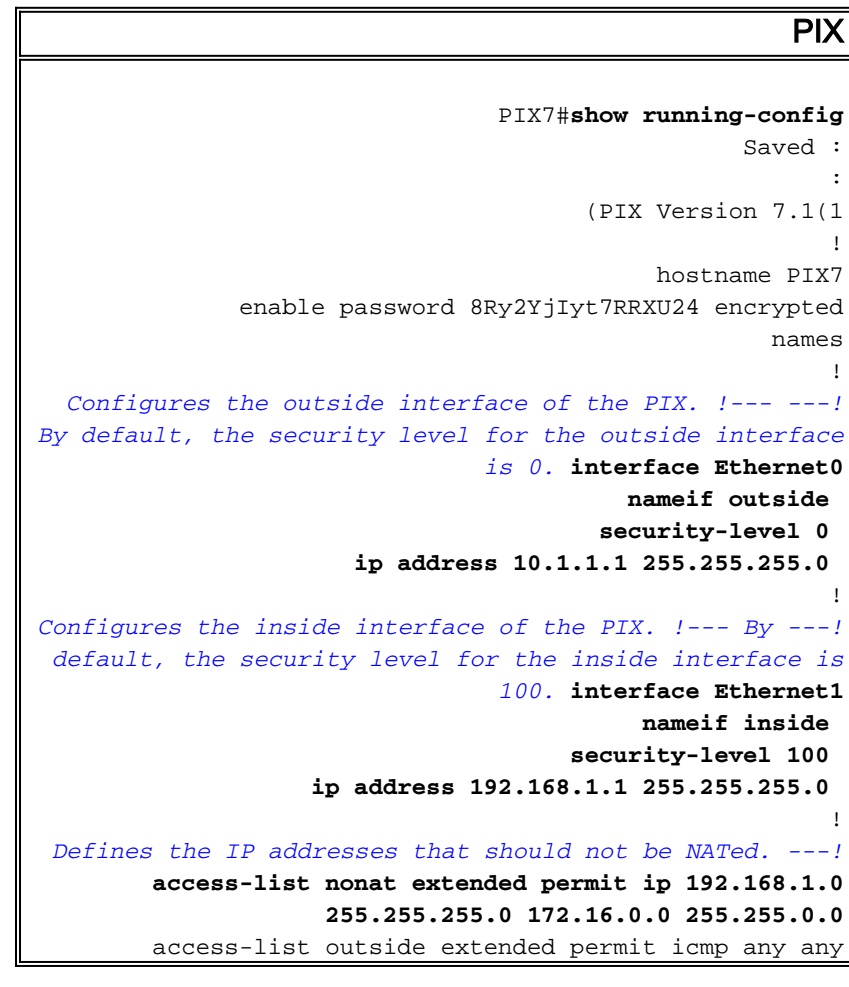

*Defines the IP addresses that can communicate via ---! the IPsec tunnel.* **access-list 101 extended permit ip 192.168.1.0 255.255.255.0 172.16.0.0 255.255.0.0** access-list OUT extended permit ip any any pager lines 24 mtu outside 1500 mtu inside 1500 no failover asdm image flash:/asdm-504.bin no asdm history enable arp timeout 14400 nat (inside) 0 access-list nonat access-group OUT in interface outside route outside 0.0.0.0 0.0.0.0 10.1.1.2 1 *Output is suppressed. !--- These are the IPsec ---! parameters that are negotiated with the client.* **crypto ipsec transform-set my-set esp-aes-256 esp-sha-hmac crypto map mymap 20 match address 101 crypto map mymap 20 set peer 172.30.1.1 crypto map mymap 20 set transform-set my-set crypto map mymap interface outside** *These are the Phase I parameters negotiated by the ---! two peers.* **isakmp enable outside isakmp policy 10 authentication pre-share isakmp policy 10 encryption aes-256 isakmp policy 10 hash sha isakmp policy 10 group 2 isakmp policy 10 lifetime 86400** *A tunnel group consists of a set of records !--- ---! that contain tunnel connection policies. The two attributes !--- are General and IPsec. Use the remote peer IP address as the !--- name of the Tunnel group. In this example 172.30.1.1 is the peer IP address. !--- Refer to [Tunnel Group](http://www.cisco.com/en/US/docs/security/asa/asa70/configuration/guide/vpngrp.html#wp1045173) for more information.* **tunnel-group 172.30.1.1 type ipsec-l2l tunnel-group 172.30.1.1 ipsec-attributes \* pre-shared-key**  *Output is suppressed.* ! : end PIX7# *---!*

## <span id="page-3-0"></span>تكوين مركز 3000 VPN

لا يتم برمجة مركزات VPN مسبقا باستخدام عناوين IP في إعدادات المصنع الخاصة بها. أنت يضطر استعملت الوحدة طرفية للتحكم ميناء in order to شكلت التشكيل أولي أي يكون baser أمر خط قارن (CLI). ارجع إلى <u>[تكوين](http://www.cisco.com/univercd/cc/td/doc/product/vpn/vpn3000/3_5/getting/gs2inst.htm#1007934)</u> [مركزات VPN من خلال وحدة التحكم](http://www.cisco.com/univercd/cc/td/doc/product/vpn/vpn3000/3_5/getting/gs2inst.htm#1007934) للحصول على معلومات حول كيفية التكوين من خلال وحدة التحكم.

عقب يشكل أنت العنوان على الإثرنيت 1 (خاص) قارن، أنت يستطيع شكلت الإستراحة مع إما ال CLI أو من خلال المتصفح قارن. تدعم واجهة المستعرض كلا من HTTP و HTTP عبر طبقة مأخذ التوصيل الآمنة (SSL(.

يتم تكوين هذه المعلمات من خلال وحدة التحكم:

• ال**وقت/التاريخ** — الوقت والتاريخ الصحيحان مهمان جدا. فهي تساعد على ضمان دقة إدخالات التسجيل والمحاسبة، وأن النظام يمكنه إنشاء شهادة أمان صالحة.

● واجهة 1 Ethernet) الخاصة) — عنوان IP وقناع (من مخطط الشبكة 16/172.16.5.100).

يمكن الوصول الآن إلى مركز الشبكة الخاصة الظاهرية (VPN (من خلال متصفح HTML من الشبكة الداخلية. ارجع إلى [إستخدام واجهة سطر الأوامر للتكوين السريع](http://www.cisco.com/en/US/products/hw/vpndevc/ps2286/products_getting_started_guide_chapter09186a00801f0dff.html) للحصول على معلومات حول كيفية تكوين مركز VPN في وضع .CLI

اكتب عنوان IP للواجهة الخاصة من مستعرض الويب لتمكين واجهة واجهة المستخدم الرسومية (GUI(.

انقر فوق أيقونة **حفظ المطلوب** لحفظ التغييرات في الذاكرة. اسم المستخدم وكلمة المرور الافتراضيان في المصنع هما admin، وهو حساس لحالة الأحرف.

1. اطلقت ال gui وحدد **تشكيل>قارن** ان يشكل العنوان للقارن عام والقارن

تقصير.

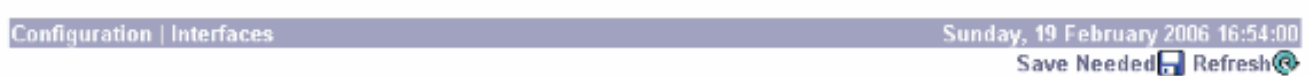

This section lets you configure the VPN 3000 Concentrator's network interfaces and power supplies.

In the table below, or in the picture, select and click the interface you want to configure:

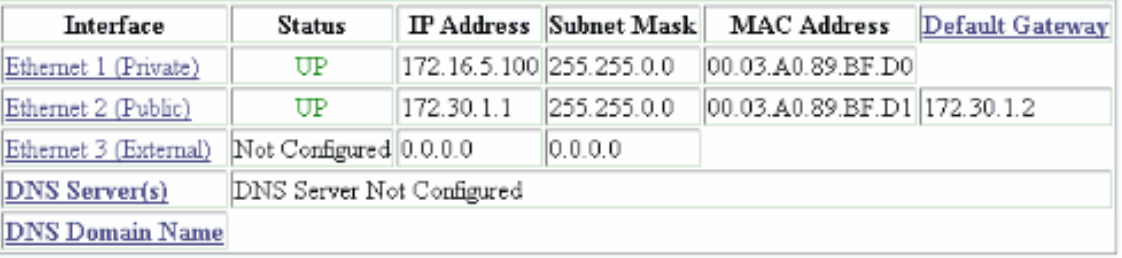

• Power Supplies

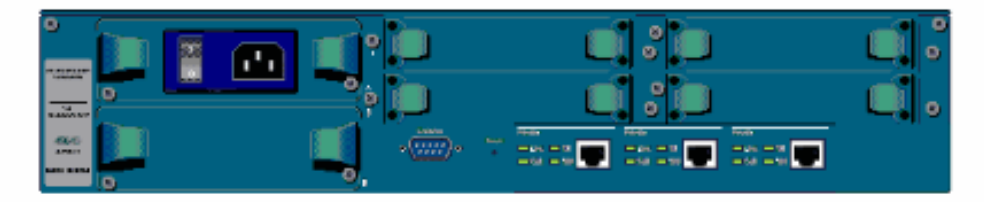

2. حدد **تكوين > إدارة السياسة > إدارة حركة المرور > قوائم الشبكة > إضافة أو تعديل** لإنشاء قوائم الشبكة التي تحدد حركة المرور التي سيتم تشفيرها.أضف كلا من الشبكات المحلية والبعيدة هنا. يجب أن تعكس عناوين IP العناوين الموجودة في قائمة الوصول التي تم تكوينها على PIX البعيد.في هذا المثال، تكون قائمتا الشبكة هي VPN Client Local وشبكة remote\_network .LAN

Modify a configured Network List. Click on Generate Local List to generate a network list based on routing entries on the Private interface.

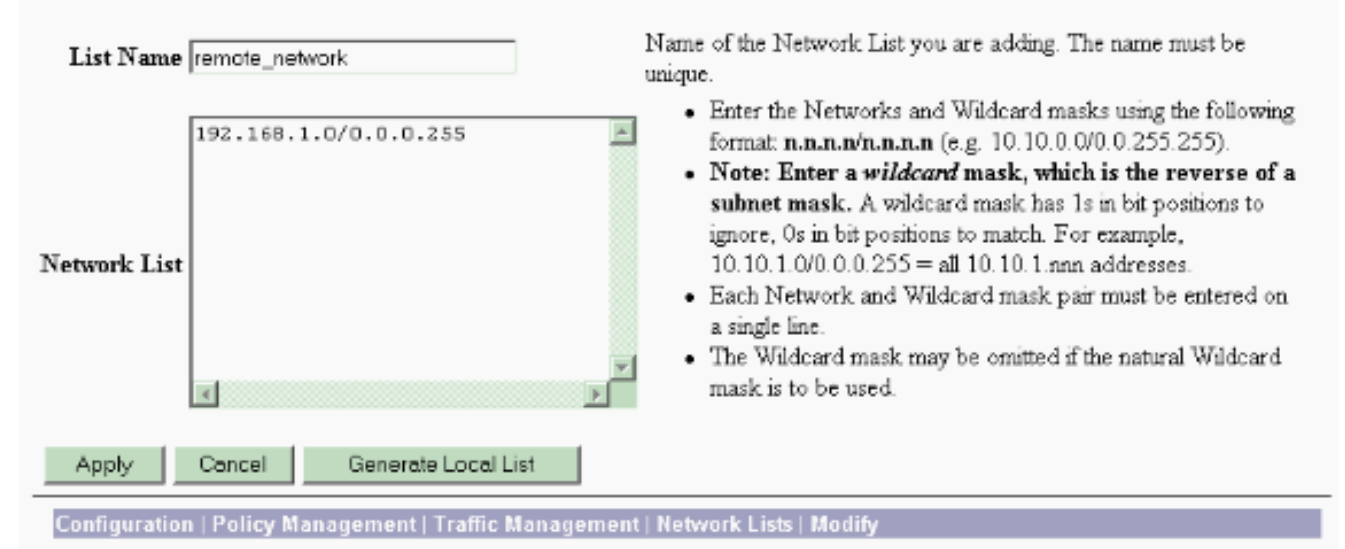

Modify a configured Network List. Click on Generate Local List to generate a network list based on routing entries on the Private interface.

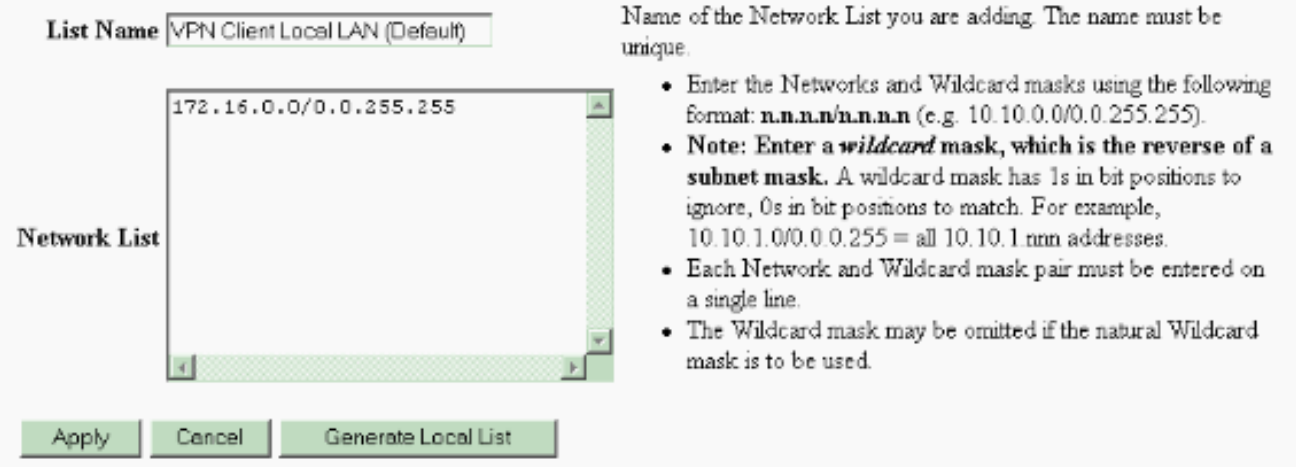

3. حدد Configuration (التكوين) > System (النظام) > بروتوكولات الاتصال النفقي > IPSec LAN إلى شبكة Add > LAN لتكوين نفق LAN IPsec إلى LAN. انقر فوق تطبيق عند الانتهاء.أدخل عنوان IP النظير وقوائم الشبكة التي تم إنشاؤها في الخطوة 2 ومعلمات IPsec و ISAKMP والمفتاح المشترك مسبقا.في هذا المثال، يكون عنوان IP النظير هو 10.1.1.1، وقوائم الشبكة هي remote\_network و**شبكة VPN Client Local** LAN، وCisco هو المفتاح المشترك مسبقا.

#### Configuration | Tunneling and Security | IPSec | LAN-to-LAN | Modify

Modify an IPSec LAN-to-LAN connection.

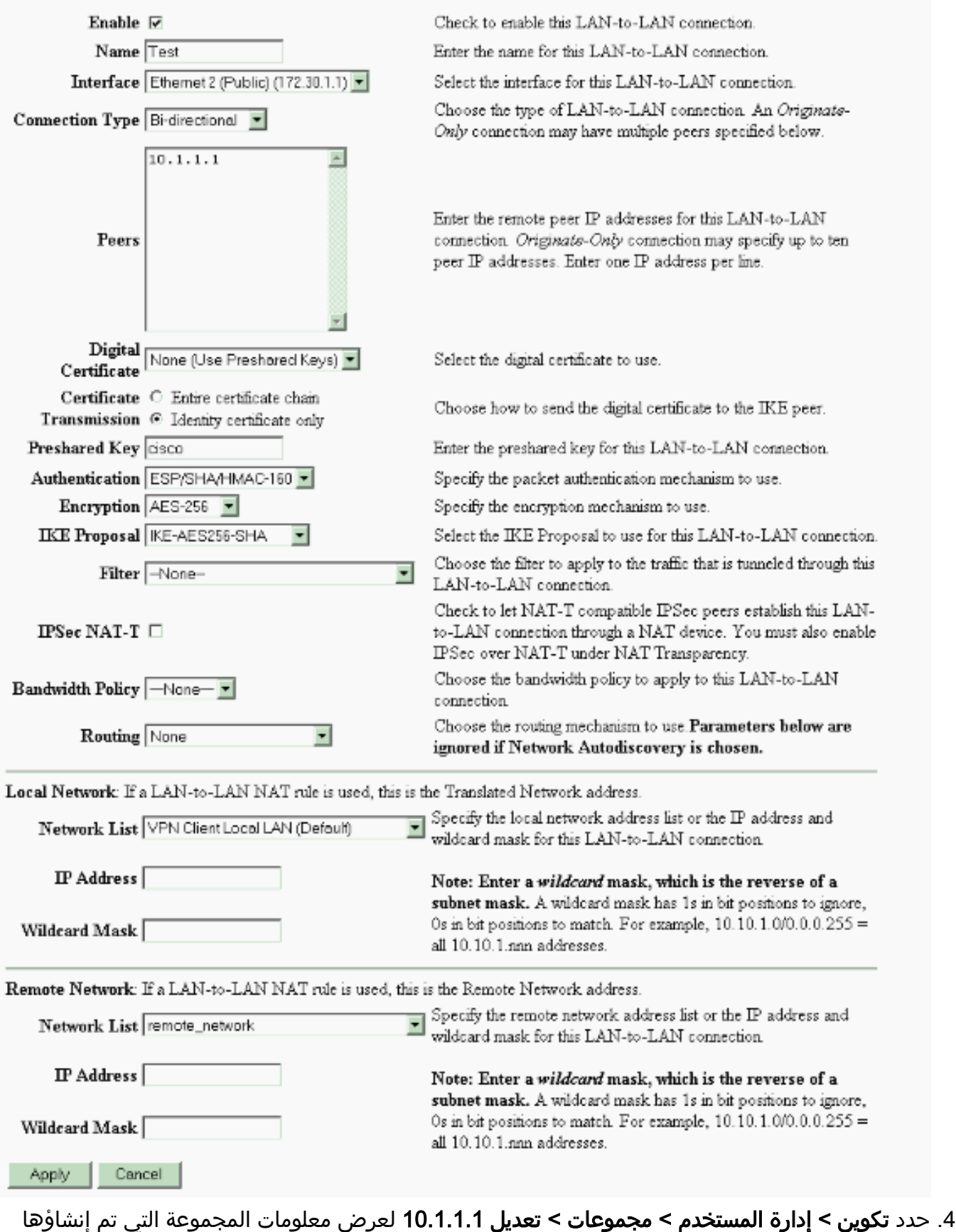

تلقائيا.ملاحظة: لا تعدل إعدادات المجموعة

هذه.

Check the Inherit? box to set a field that you want to default to the base group value. Uncheck the Inherit? box and enter a new value to override base group values.

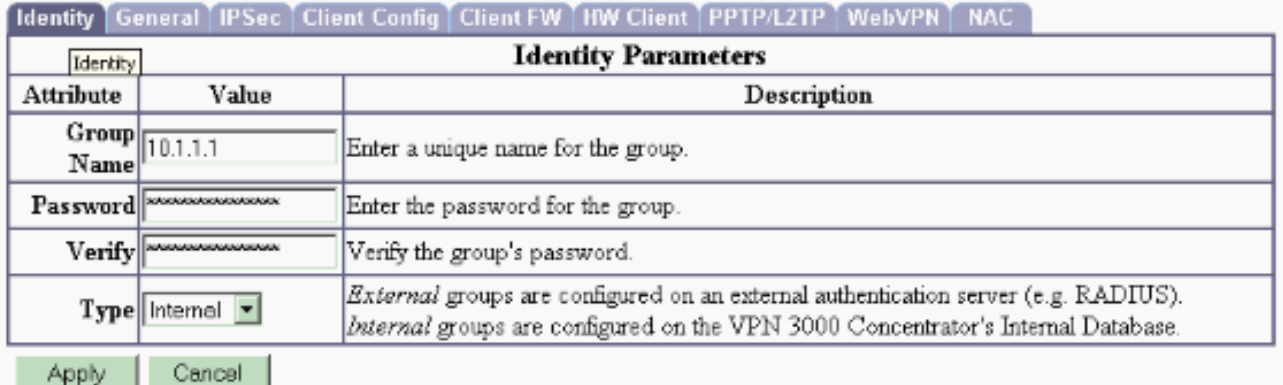

## <span id="page-7-0"></span><u>التحقق من الصحة</u>

استخدم هذا القسم لتأكيد عمل التكوين بشكل صحيح.

- <u>[التحقق من PIX](#page-7-1)</u>
- [التحقق من مركز 3000 VPN](#page-8-0)

## <span id="page-7-1"></span>التحقق من PIX

تدعم [أداة مترجم الإخراج \(](https://www.cisco.com/cgi-bin/Support/OutputInterpreter/home.pl)[للعملاءالمسجلين فقط\) بعض أوامر](http://tools.cisco.com/RPF/register/register.do) show. استخدم أداة مترجم الإخراج (OIT) لعرض تحليل مُخرَج الأمر show .

show isakmp sa — يعرض جميع اقترانات امان IKE (SAs) الحالية في نظير. تشير الحالة MM\_ACTIVE • إلى إستخدام الوضع الرئيسي لإعداد نفق VPN ل IPsec.في هذا المثال، يقوم جدار حماية PIX ببدء اتصال IPsec. عنوان IP للنظير هو 172.30.1.1 ويستخدم الوضع الرئيسي لإنشاء الاتصال. PIX7#**show isakmp sa**

> Active SA: 1 (Rekey SA: 0 (A tunnel will report 1 Active and 1 Rekey SA during rekey Total IKE SA: 1 IKE Peer: **172.30.1.1** 1 Type : L2L Role : **initiator** Rekey : no State : **MM\_ACTIVE**

<mark>show ipsEc sa —</mark> يعرض الإعدادات المستخدمة من قبل موجهات الخدمات (SAs) الحالية. تحقق من عناوين• IP النظيرة والشبكات التي يمكن الوصول إليها عند كل من النهايات المحلية والبعيدة ومجموعة التحويل التي يتم إستخدامها. يوجد إثنان من SAs ESP، واحد في كل إتجاه. PIX7#**show ipsec sa** interface: outside Crypto map tag: mymap, seq num: 20, local addr: 10.1.1.1 access-list 101 permit ip 192.168.1.0 255.255.255.0 172.16.0.0 255.255.0.0 **(local ident (addr/mask/prot/port): (192.168.1.0/255.255.255.0/0/0 (remote ident (addr/mask/prot/port): (172.16.0.0/255.255.0.0/0/0 current\_peer: 172.30.1.1** 

```
pkts encaps: 4, #pkts encrypt: 4, #pkts digest: 4# 
                    pkts decaps: 4, #pkts decrypt: 4, #pkts verify: 4# 
                            pkts compressed: 0, #pkts decompressed: 0# 
pkts not compressed: 4, #pkts comp failed: 0, #pkts decomp failed: 0# 
                                       send errors: 0, #recv errors: 0#
      local crypto endpt.: 10.1.1.1, remote crypto endpt.: 172.30.1.1 
                      path mtu 1500, ipsec overhead 76, media mtu 1500 
                                         current outbound spi: 136580F6 
                                                           :inbound esp sas 
                                           (spi: 0xF24F4675 (4065281653 
                                 transform: esp-aes-256 esp-sha-hmac 
                                     {,in use settings ={L2L, Tunnel 
                              slot: 0, conn_id: 1, crypto-map: mymap 
       (sa timing: remaining key lifetime (kB/sec): (3824999/28747 
                                                   IV size: 16 bytes 
                                         replay detection support: Y 
                                                          :outbound esp sas 
                                            (spi: 0x136580F6 (325419254 
                                 transform: esp-aes-256 esp-sha-hmac 
                                     \{, in use settings =\{L2L, Tunnel
                              slot: 0, conn_id: 1, crypto-map: mymap 
       (sa timing: remaining key lifetime (kB/sec): (3824999/28745 
                                                    IV size: 16 bytes 
                                         replay detection support: Y 
                أستخدم أوامر <mark>clear isakmp sa<sub>9</sub> clear ipSec sa لإ</mark>عادة ضبط النفق.
```
## <span id="page-8-0"></span>التحقق من مركز 3000 VPN

حدد مراقبة > إحصائيات > IPsec للتحقق من ظهور النفق في مركز 3000 VPN. يحتوي هذا على إحصائيات لكل من معلمات IKE و IPsec.

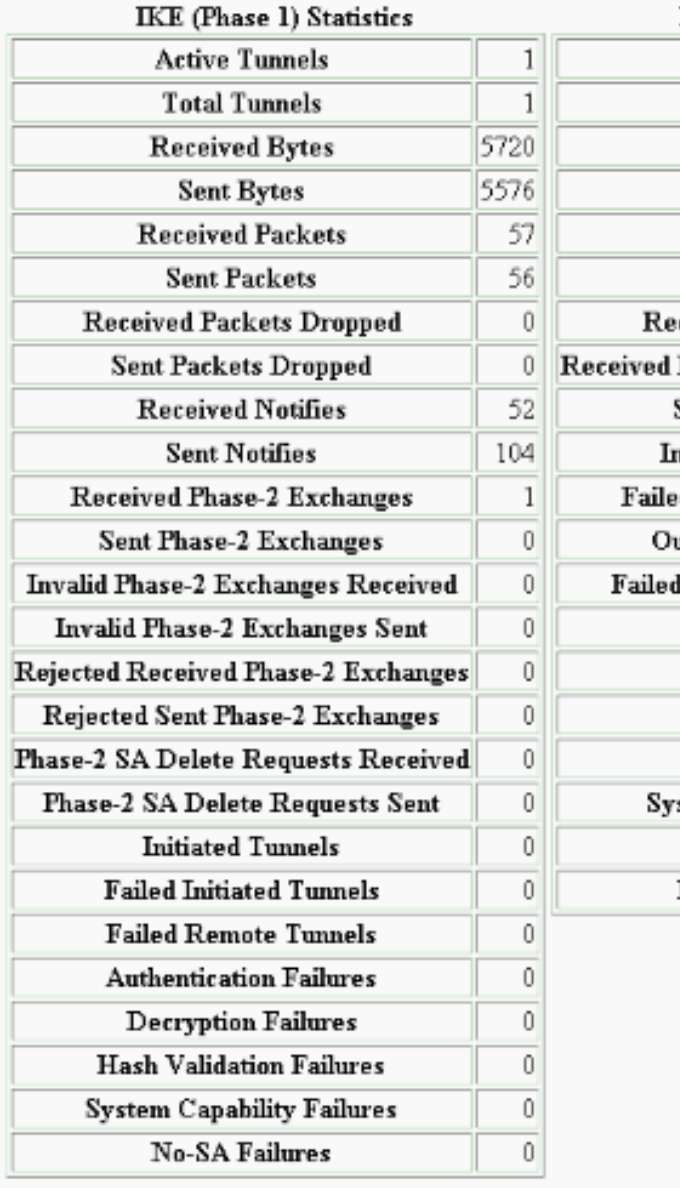

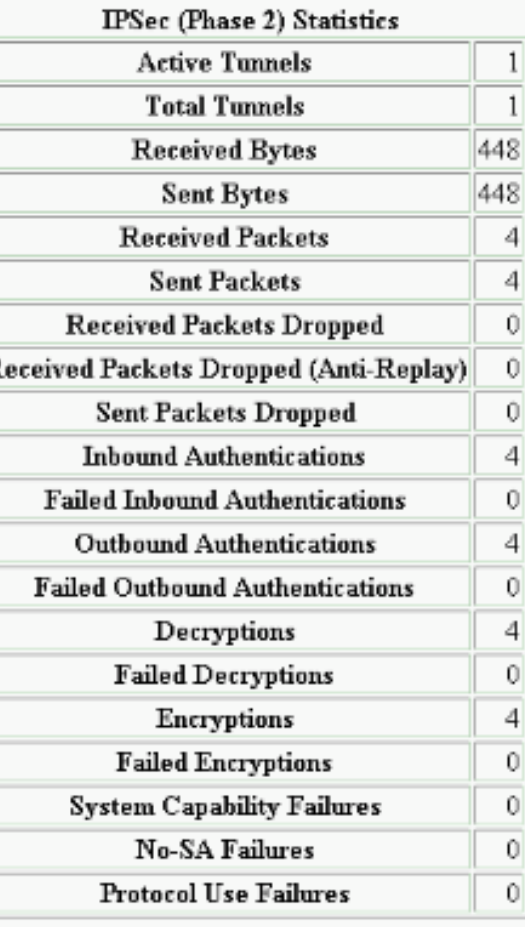

أنت يستطيع راقبت بنشاط الجلسة في monitore < جلسة. يمكنك إعادة ضبط نفق IPsec هنا.

This screen shows statistics for sessions. To refresh the statistics, click Refresh. Select a Group to filter the sessions. For more information on a session, click on that session's name.

 $Group$   $\boxed{-A}$  $\overline{\phantom{a}}$ 

#### **Session Summary**

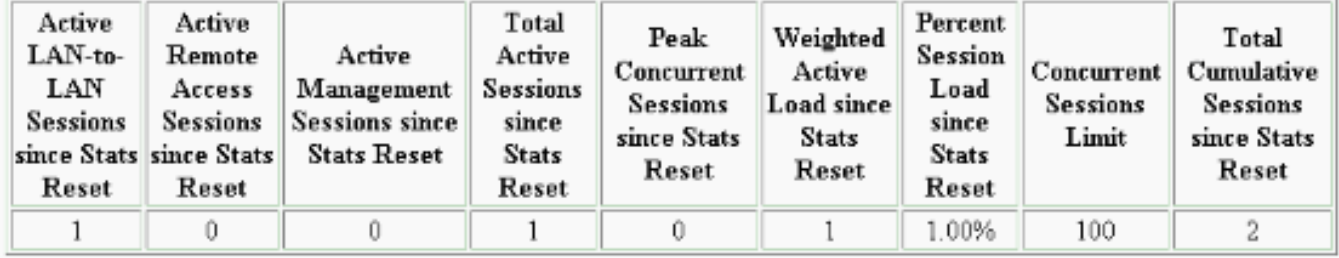

#### **NAC Session Summary**

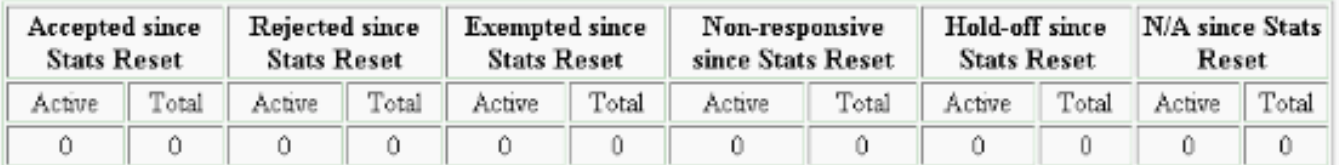

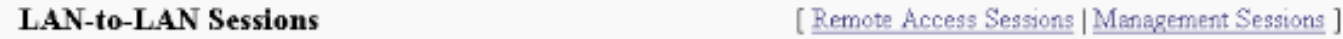

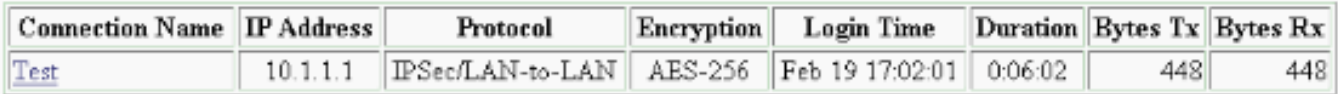

#### **Remote Access Sessions**

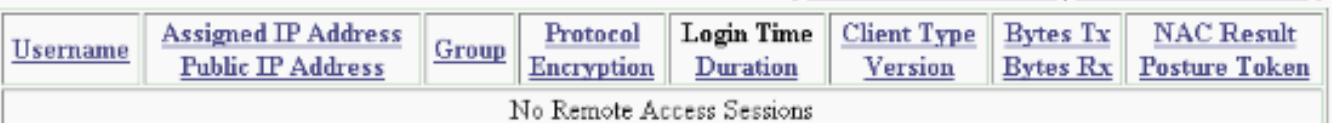

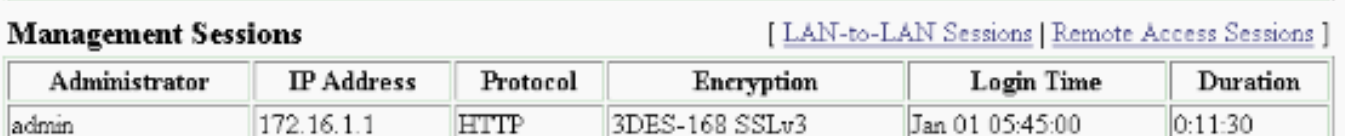

# <span id="page-10-0"></span>استكشاف الأخطاء وإصلاحها

[ LAN-to-LAN Sessions | Management Sessions ]

يوفر هذا القسم معلومات يمكنك استخدامها لاستكشاف أخطاء التكوين وإصلاحها.

- [أستكشاف أخطاء PIX وإصلاحها](#page-10-1)
- [أستكشاف أخطاء مركز 3000 VPN وإصلاحها](#page-11-0)
	- [PFS](#page-12-0) •

## <span id="page-10-1"></span>أستكشاف أخطاء PIX وإصلاحها

تدعم <u>اداة مترجم الإخراج (للعملاءالمسجلين فقط) بعض اوامر</u> show. استخدم اداة مترجم الإخراج (OIT) لعرض تحليل مُخرَج الأمر show .

ملاحظة: ارجع إلى <u>[معلومات مهمة حول أوامر التصحيح](http://www.cisco.com/en/US/tech/tk801/tk379/technologies_tech_note09186a008017874c.shtml)</u> قبل إستخدام أوامر debug.

ال debug أمر على PIX ل VPN نفق:

- . <mark>[debug crypto isakmp](http://www.cisco.com/en/US/docs/security/asa/asa71/command/reference/d1_711.html#wp1670262)</mark> debugs ISAKMP SA تفاوض.
- <u>[debug crypto ipSec](http://www.cisco.com/en/US/docs/security/asa/asa71/command/reference/d1_711.html#wp1670158) —</u> تصحيح أخطاء مفاوضات IPsec SA.

<span id="page-11-0"></span>أستكشاف أخطاء مركز 3000 VPN وإصلاحها

مماثل لأوامر تصحيح الأخطاء على موجهات Cisco، يمكنك تكوين فئات الحدث لعرض جميع التنبيهات. حدد تكوين > نظام > أحداث > فئات > إضافة لتشغيل تسجيل فئات الحدث.

حدد مراقبة > سجل أحداث قابل للتصفية لمراقبة الأحداث التي تم تمكينها.

Monitoring | Filterable Event Log

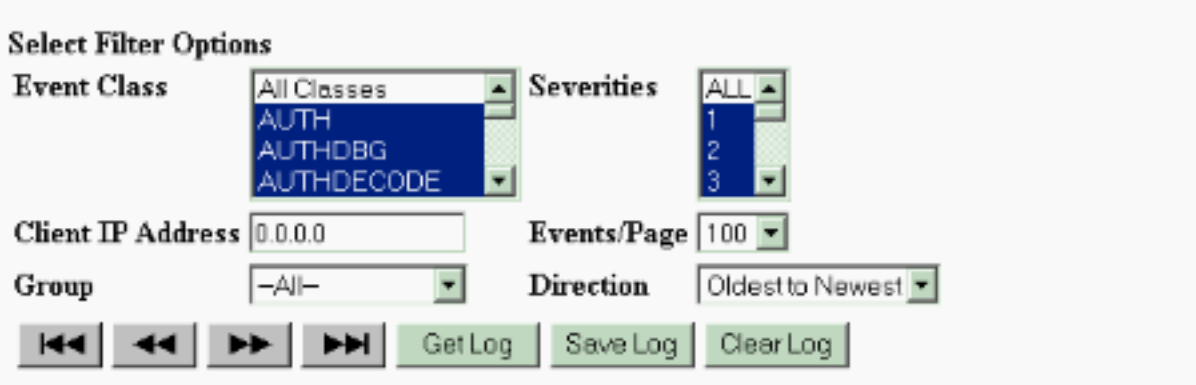

1 02/19/2006 17:17:00.080 SEV-5 IKEDB6/64 RPT-33 10.1.1.1 IKE Peer included IKE fragmentation capability flags: Main Mode: True Aggressive Mode: True

3 02/19/2006 17:17:00.750 SEV=4 IKE/119 RPT=23 10.1.1.1 Group [10.1.1.1] PHASE 1 COMPLETED

4 02/19/2006 17:17:00.750 SEV-4 AUTH/22 RPT-23 10.1.1.1 User [10.1.1.1] Group [10.1.1.1] connected, Session Type: IPSec/LAN-to-LAN

5 02/19/2006 17:17:00.750 SEV-4 AUTH/84 RPT-23 LAN-to-LAN tunnel to headend device 10.1.1.1 connected

6 02/19/2006 17:17:01.020 SEV-5 IKE/35 RPT-23 10.1.1.1 Group [10.1.1.1] Received remote IP Proxy Subnet data in ID Payload: Address 192.168.1.0, Mask 255.255.255.0, Protocol 0, Port 0

9 02/19/2006 17:17:01.020 SEV-5 IKE/34 RPT-23 10.1.1.1 Group [10.1.1.1] Received local IP Proxy Subnet data in ID Payload: Address 172.16.0.0, Mask 255.255.0.0, Protocol 0, Port 0

12 02/19/2006 17:17:01.020 SEV-5 IKE/66 RPT-13 10.1.1.1 Group [10.1.1.1] IKE Remote Peer configured for SA: L2L: Test

13 02/19/2006 17:17:01.350 SEV=4 IKE/49 RPT=3 10.1.1.1 Group [10.1.1.1] Security negotiation complete for LAN-to-LAN Group (10.1.1.1) Responder, Inbound SPI = 0x136580f6, Outbound SPI = 0xf24f4675

16 02/19/2006 17:17:01.350 SEV=4 IKE/120 RPT=3 10.1.1.1 Group [10.1.1.1] PHASE 2 COMPLETED (msgid=6b2795cd)

 $|44|$   $44|$   $\blacktriangleright$   $\blacktriangleright$   $|$   $\blacktriangleright$   $\blacktriangleright$ 

### <span id="page-12-0"></span>PFS

إما أن يمكن أو أعجزت PFS على كلا من نظائر النفق، وإلا فإن نفق LAN إلى IPsec) L2L (LAN لم يتم إنشاؤه .PIX/ASA في

يتم تعطيل PFS بشكل افتراضي. لتمكين PFS، أستخدم الأمر pfs مع الكلمة الأساسية enable في وضع تكوين نهج المجموعة. دخلت in order to أعجزت PFS، *ال disable* الكلمة المفتاح.

**{**hostname(config-group-policy)#**pfs {enable | disable**

دخلت in order to أزلت ال PFS سمة من التشكيل جار، ال **ما من** شكل من هذا أمر. يمكن أن يرث نهج المجموعة قيمة ل PFS من نهج مجموعة آخر. أدخل الصيغة no من هذا الأمر لمنع توريث قيمة.

hostname(config-group-policy)#**no pfs**

## <span id="page-13-0"></span>معلومات ذات صلة

- [الدعم صفحة Cisco PIX 500 Series Security Appliances الأمان أجهزة](http://www.cisco.com/en/US/products/hw/vpndevc/ps2030/tsd_products_support_eol_series_home.html?referring_site=bodynav)
	- [مركز Series 3000 VPN Cisco صفحة الدعم](http://www.cisco.com/en/US/products/hw/vpndevc/ps2284/tsd_products_support_eol_series_home.html?referring_site=bodynav)
- [Cisco PIX 500 Series Security Appliance Command Reference الأمان جهاز أوامر مرجع](http://www.cisco.com/en/US/docs/security/asa/asa70/command/reference/about.html?referring_site=bodynav)
	- [الدعم التقني والمستندات Systems Cisco](http://www.cisco.com/cisco/web/support/index.html?referring_site=bodynav)

ةمجرتلا هذه لوح

ةي الآلال تاين تان تان تان ان الماساب دنت الأمانية عام الثانية التالية تم ملابات أولان أعيمته من معت $\cup$  معدد عامل من من ميدة تاريما $\cup$ والم ميدين في عيمرية أن على مي امك ققيقا الأفال المعان المعالم في الأقال في الأفاق التي توكير المالم الما Cisco يلخت .فرتحم مجرتم اهمدقي يتلا ةيفارتحالا ةمجرتلا عم لاحلا وه ىل| اًمئاد عوجرلاب يصوُتو تامجرتلl مذه ققد نع امتيلوئسم Systems ارامستناه انالانهاني إنهاني للسابلة طربة متوقيا.